# Bedienungdischer Paride

Quick Start Guide

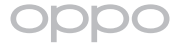

# Überblick

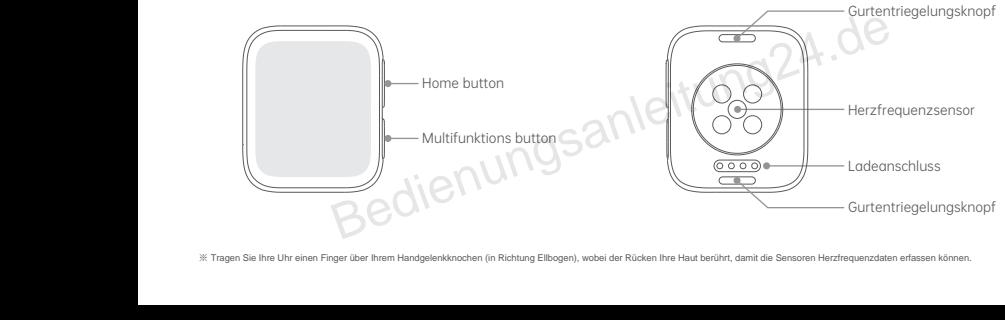

※ Tragen Sie Ihre Uhr einen Finger über Ihrem Handgelenkknochen (in Richtung Ellbogen), wobei der Rücken Ihre Haut berührt, damit die Sensoren Herzfrequenzdaten erfassen können.

# Buttons

#### Home button

- Drücken, um zum Startbildschirm/Ziffernblatt zu gelangen.
- Für etwa 1.5 Sekunden gedrückt halten, um den

Google Assistent zu öffnen

※ Wenn sich Ihre Uhr nicht einschalten lässt, laden Sie sie auf und versuchen Sie es erneut. ※ Um eine App zum Aufrufen zuzuweisen, gehen Sie zu "Einstellungen> Personalisierung".

### Multifunktionsbutton

• Einschalten: Halten Sie diese Taste 2 Sekunden lang gedrückt, bis das OPPO-Logo angezeigt wird.

• Ausschalten: Halten Sie die Taste 1,5 Sekunden lang gedrückt und ziehen Sie den Schieberegler Ausschalten nach rechts. Multifunktionsbutton<br>
edrickt holten, um den<br>
edrickt holten, um den<br>
edrickt holten, um den<br>
edrickt holten (bedienen Holten Sie die Toste 2.5<br>
eduschaften. Holten Sie die Toste 1,5<br>
eduschaften. Holten Sie die Toste 1,5<br>

• Neustart erzwingen: 12 s gedrückt halten.

• Energiesparmodus einschalten: 1,5 s lang gedrückt halten und ziehen

Power Saver-Schieberegler nach rechts.

• Drücken Sie einmal, um die dieser Taste zugewiesene App aufzurufen.

> Nach oben wischen: Rufen Sie das Benachrichtigungscenter auf.

- > Nach unten wischen: Rufen Sie das Control Center auf.
- > Nach links wischen: Gehen Sie zum Bildschirm Kacheln.
- > Streichen Sie nach rechts: Google Assistant-Feed öffnen
- > Berühren und halten: Bearbeiten Sie das Zifferblatt.

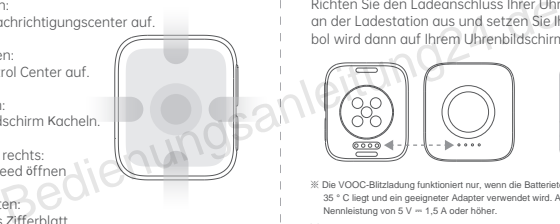

# Operations OPPO Watch aufladen

Richten Sie den Ladeanschluss Ihrer Uhr an den goldenen Stiften an der Ladestation aus und setzen Sie Ihre Uhr ein. Das Ladesymbol wird dann auf Ihrem Uhrenbildschirm angezeigt.

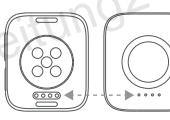

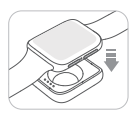

- ※ Die VOOC-Blitzladung funktioniert nur, wenn die Batterietemperatur zwischen 20 und 35 ° C liegt und ein geeigneter Adapter verwendet wird. Adapter für OPPO-Uhr 46 mm: Nennleistung von 5 V = 1,5 A oder höher.
- ※ Stellen Sie sicher, dass der Ladeanschluss sauber und trocken ist, bevor Sie Ihre Uhr aufladen, um Risiken wie Korrosion der Goldstifte zu vermeiden.

# OPPO Watch verbinden

Wenn Sie Ihre Uhr zum ersten Mal verwenden, laden Sie die App Wear OS by Google herunter, um sie mit Ihrem Telefon zu koppeln.

Schalten Sie Ihre Uhr ein, befolgen Sie die Anweisungen auf dem Bildschirm und bleiben Sie auf dem Pairing-Bildschirm.

ENSERT SIE IHR TELEFON, UM den QR-Code zu scannen Telefon<br>Verwenden Sie Ihr Telefon, um den QR-Code zu scannen Telefon<br>Juder gehen Sie zum App Store Ihres Telefons und oder gehen Sie zum App Store Ihres Telefons und suchen Sie dort nach der App.

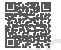

Wear OS by Google

Öffnen Sie die App Wear OS by Google auf Ihrem Telefon und befolgen Sie die Anweisungen auf dem Bildschirm, um das Pairing abzuschließen.

# OPPO Watch verwalten

Die HeyTap Health App ist der beste Freund Ihrer Uhr. Überprüfen Sie den Verbindungsstatus Ihrer Uhr, verwalten Sie Ihre Zifferblätter, überprüfen Sie Ihre Gesundheitsdaten und vieles mehr an einem Ort.

Verwenden Sie Ihr Telefon, um den QR-Code auf der rechten Seite zu scannen, oder gehen Sie zum App Store Ihres Telefons, um die HeyTap Health-App herunterzuladen und zu installieren. ersten Mol verwenden Gelen (aden Sie die Appeln). Die HeyTap Health App ist der beste Freund Jinner, um den Sie die Anweisungen auf dem Verbrindungsattus Ihre Unit, verwenden Sie linner (auf dem Pairing-Bildschirm.<br>
Sie au

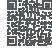

HeyTap Health

Öffnen Sie die HeyTap Health-App und melden Sie sich bei Ihrem HeyTap-Konto an oder registrieren Sie ein Konto, falls Sie noch keines haben.

Gehen Sie zur Registerkarte Verwalten und tippen Sie auf die Schaltfläche Hinzufügen. Tippen Sie auf der angezeigten Seite auf "OPPO Watch" und anschließend auf das Gerät, das Sie hinzufügen möchten.

※ Laden Sie Ihre Uhr zu mindestens 20% auf, um sicherzustellen, dass Sie über genügend Akku verfügen, um das Pairing abzuschließen.

※ Lassen Sie während des Pairing-Vorgangs das Bluetooth Ihres Telefons eingeschaltet und Ihre Uhr in Bluetooth-Reichweite.

# eSIM aktivieren

Öffnen Sie die HevTap Health-App und gehen Sie zu "Verwalten> Mehr> eSIM und Mobilfunknetz". Alternativ können Sie die App Wear OS by Google öffnen und den Anweisungen auf dem Bildschirm folgen, um die Aktivierung abzuschließen.

# Uhrenarmband wechseln

Halten Sie den Gurtentriegelungsknopf gedrückt und ziehen Sie das Armhand heraus. Führen Sie den neuen Gurt in den Schlitz ein. Ziehen Sie dann den neuen Gurt vorsichtig an seinen Platz.

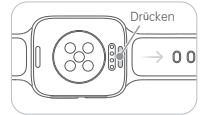

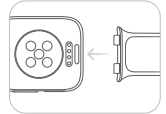